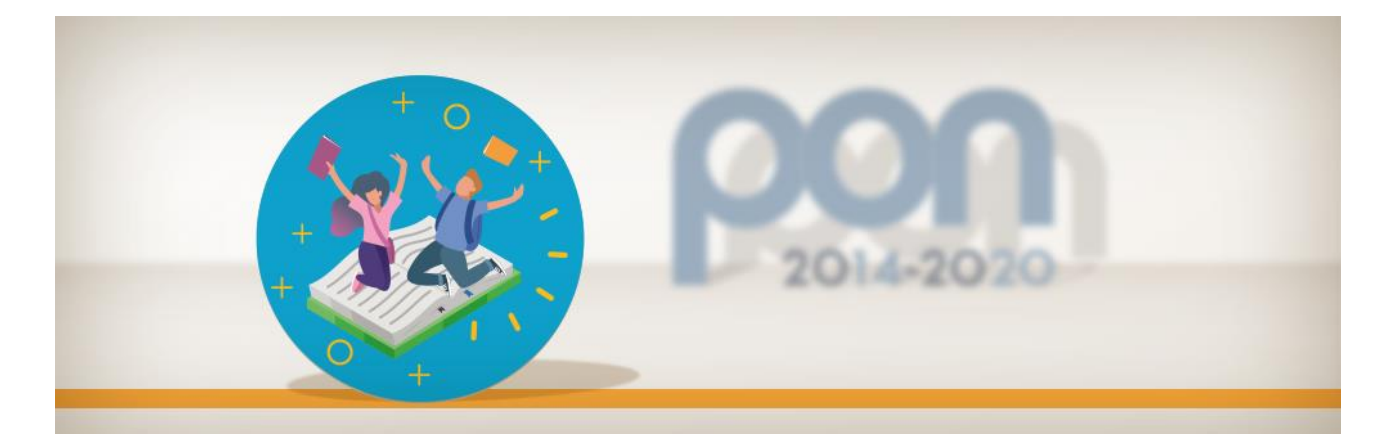

## **TUTORIAL GPU PRESENTAZIONE CANDIDATURA**

# **QUESTO TUTORIAL E'AD ESCLUSIVO USO DELLE SCUOLE VENETE NON VA DIFFUSO ED E' STATO REALIZZATO DAL SERVIZIO USR-VENETO UFF.II E DALL'ASSISTENZA TECNICA**

**Apprendimento e socialità**

**Inoltro candidature entro le ore 15:00 del 21 maggio 2021**

Asse I (FSE) e Altri finanziamenti (FdR)

Azioni 10.1.1, 10.2.2 e 10.3.1

**[Avviso pubblico 9707 del 27 aprile 2021](https://www.istruzione.it/pon/allegati/m_pi.AOODGEFID.REGISTRO%20UFFICIALE(U).0009707.27-04-2021.pdf)**

**Il DS-DSGA-AMMINISTRATIVO accedono alla GPU con accessi SIDI tramite il sito: <https://www.istruzione.it/pon/> si clicca su ACCESSO AI SERVIZI e poi GESTIONE INTERVENTI.**

**Alla voce CANDIDATURE si trova il progetto (potrebbe essere necessario prima convalidare l'anagrafica della scuola)**

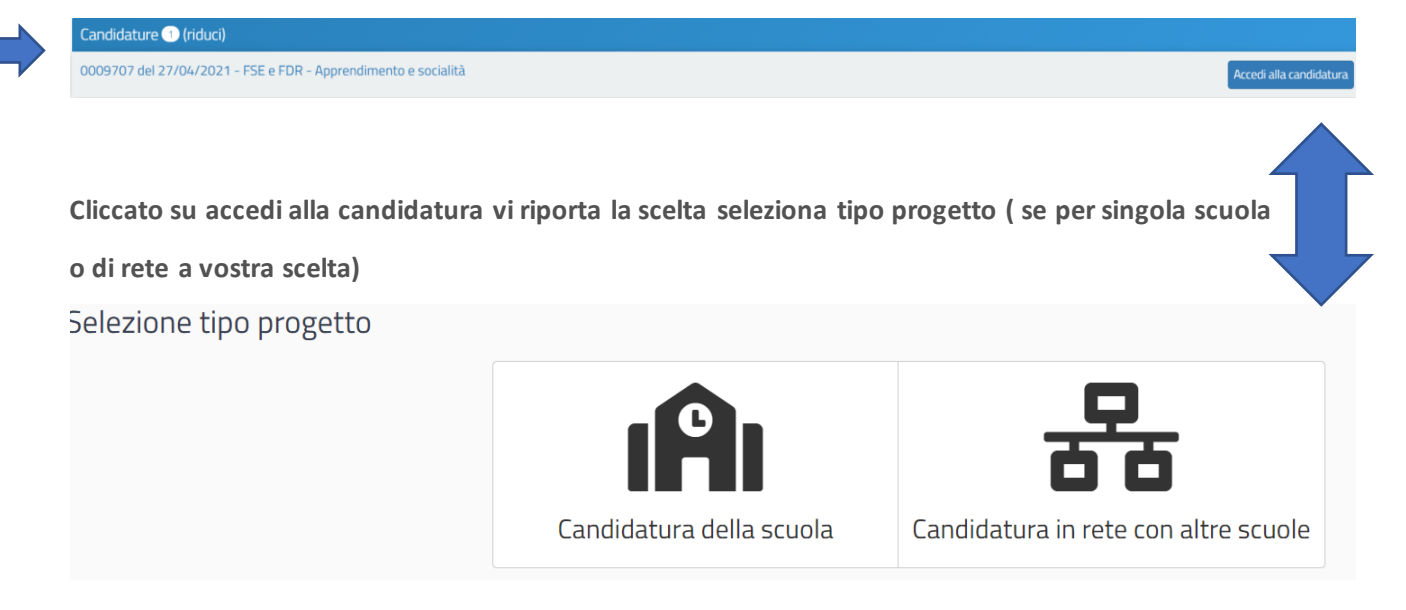

**Entrati nel Progetto VI presenta le due azioni disponibili: Intervento successo formativo o competenza di base.**

**Drogetti** 

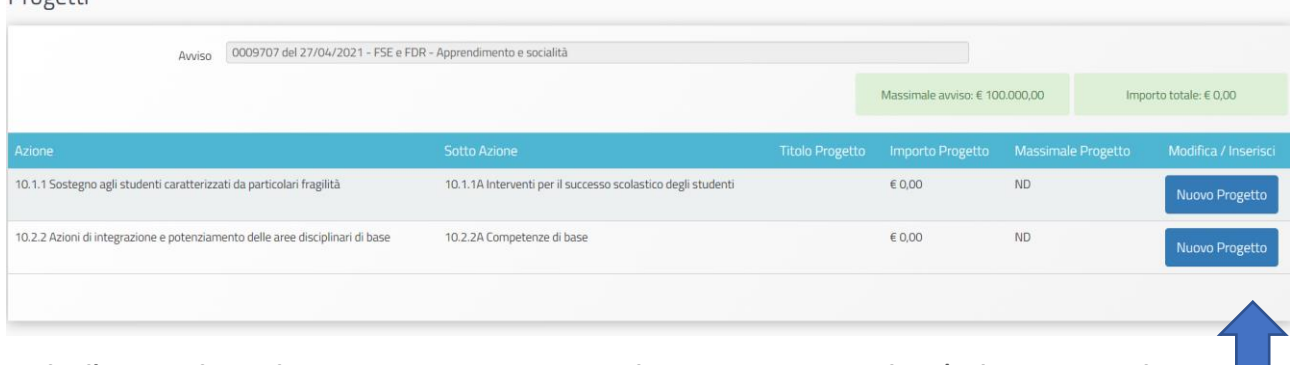

**Scelta l'azione cliccando su Nuovo progetto si apre il Progetto pre-compilato (vale per entrambe** 

**le azioni vedi esempio) a cui scrivere solo il titolo:**

Progetto - 10.1.1A Interventi per il successo scolastico degli studenti

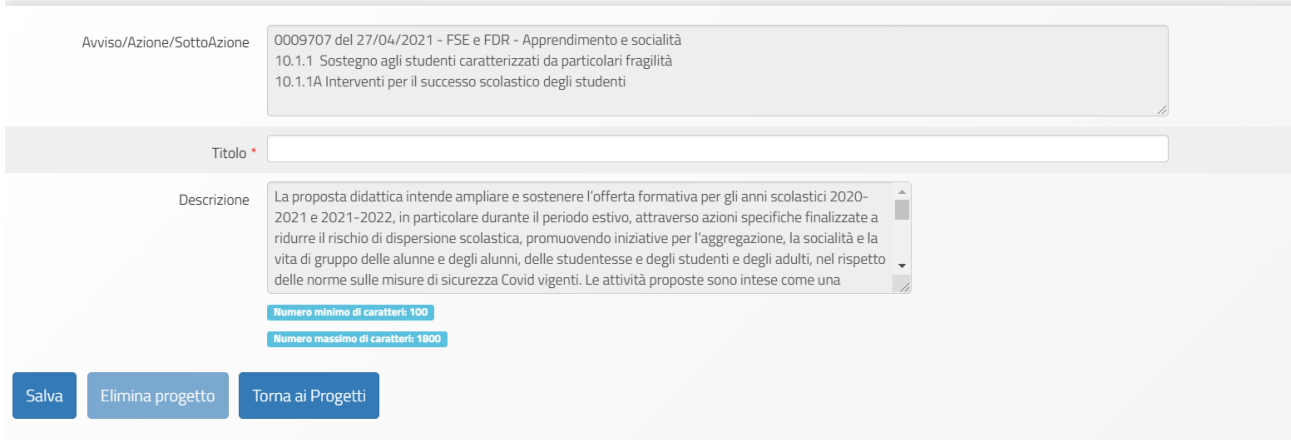

**Salvato il titolo si inserisce il modulo anche qui basta il titolo. Calando la tendina si sceglie la tipologia del modulo**

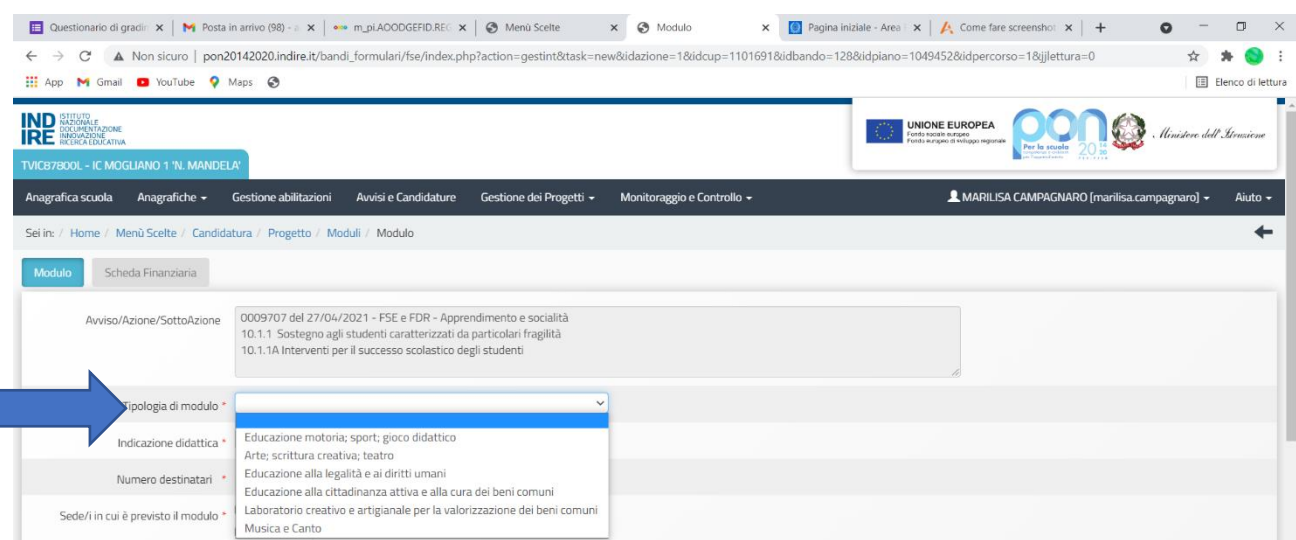

**È possibile prevedere un numero massimo di 3 moduli didattici riferiti all'azione 10.1.1 – Interventi per la riduzione della dispersione scolastica e per il successo scolastico degli studenti**

## Progetto - 10.2.2A Competenze di base

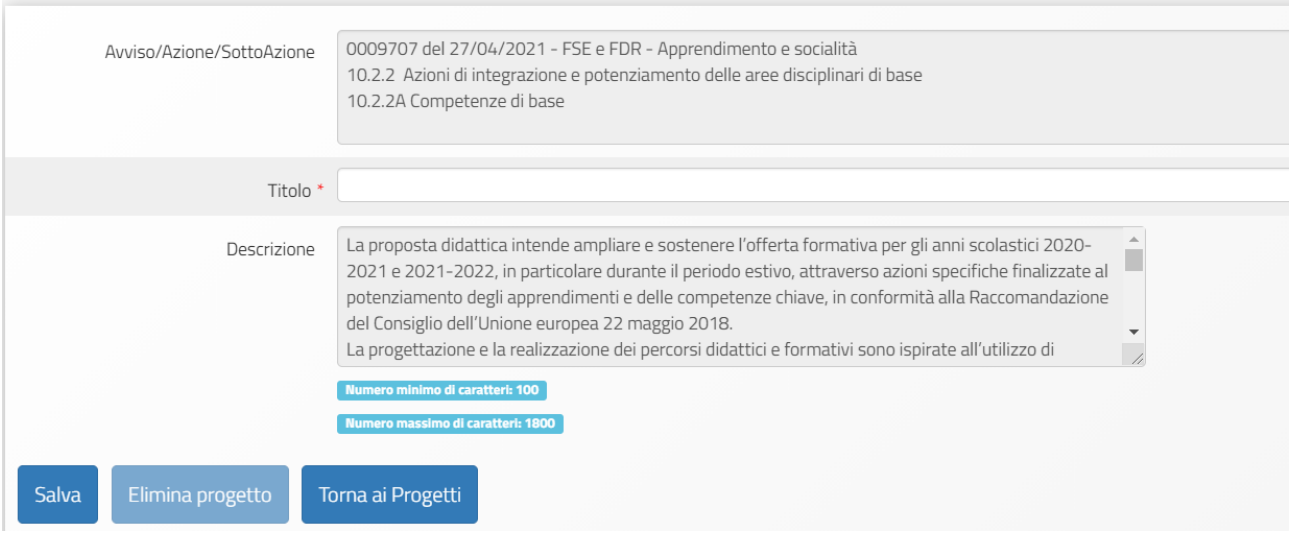

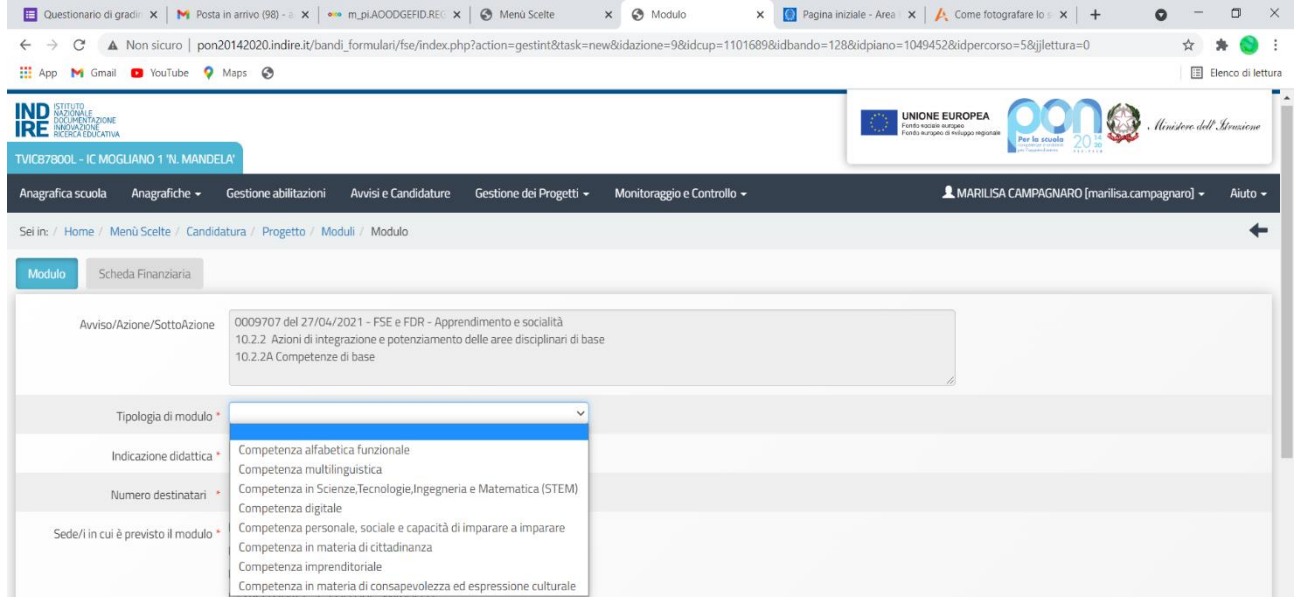

### Scelta la tipologia del modulo calare la tendina INDICAZIONE DIDATTICA vale sempre per entrambe le azioni

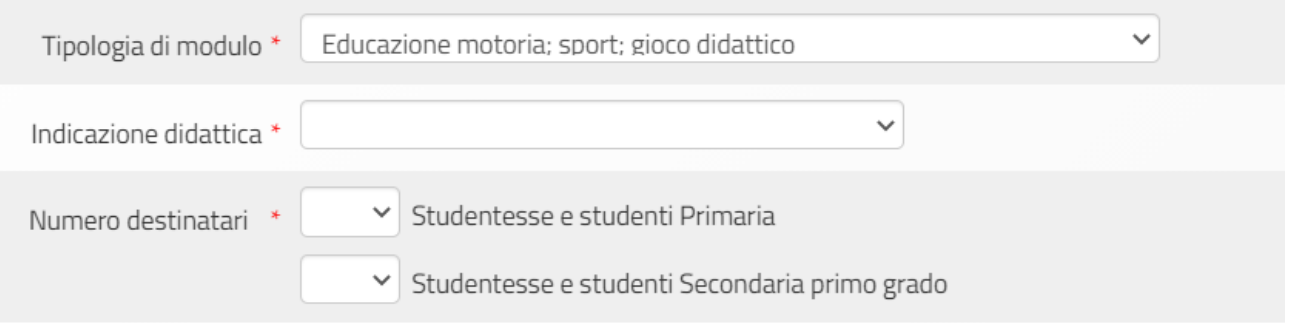

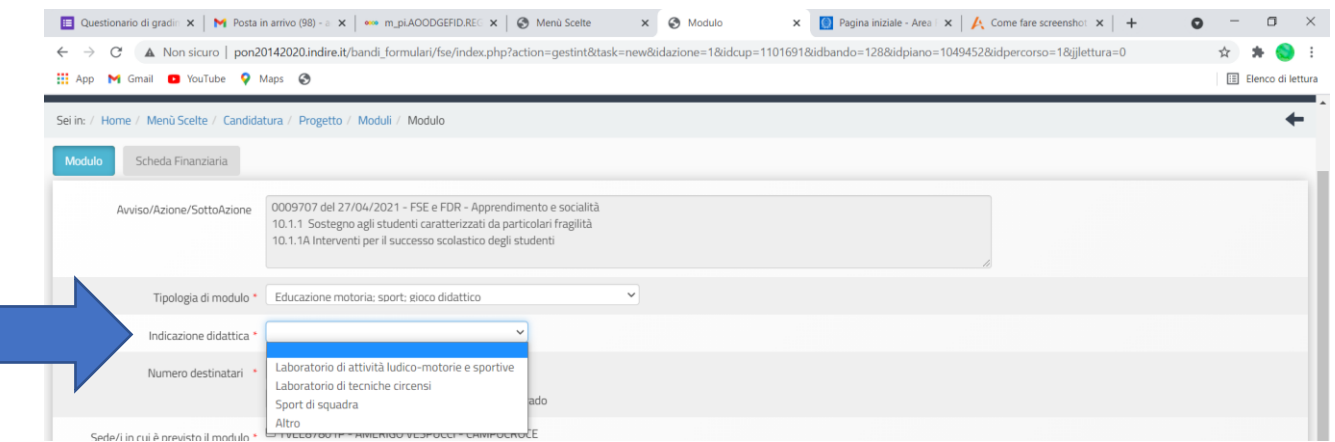

**Una volta scelta la tipologia di indicazione didattica automaticamente i campi di descrizione si riempiranno e anche qui basta inserire il titolo**

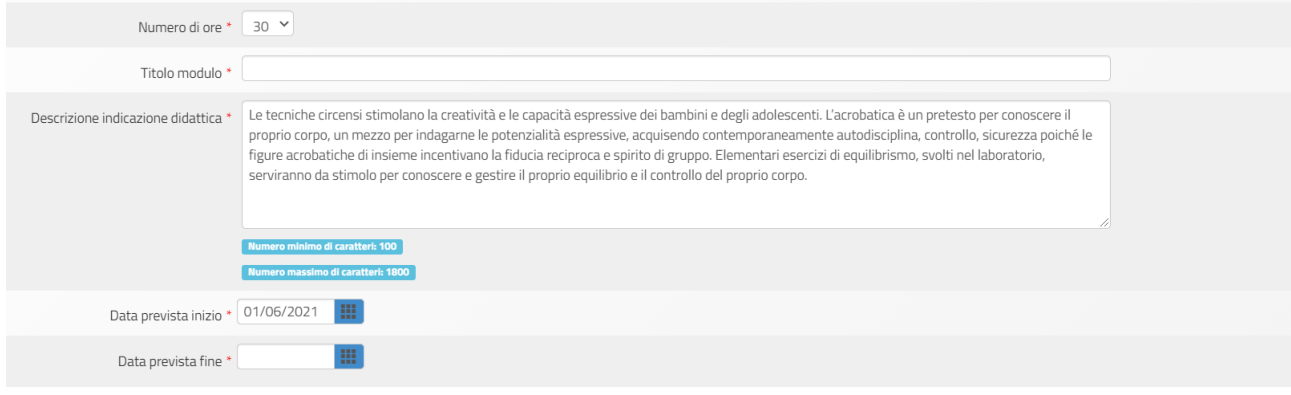

**Vi riportiamo i due art. dell'avviso (allegato) che possono risultare utili**

#### **ART. 5 – CARATTERISTICHE E CONTENUTI DELLE PROPOSTE PROGETTUAL**I

Le proposte progettuali delle Istituzioni scolastiche si articolano in: a) contenuti – i contenuti didattici dei moduli da richiedere, ai fini della candidatura, sono riportati sulla Piattaforma GPU e sono selezionabili automaticamente con la possibilità di integrarli e modificarli; b) programmazione delle attività – le attività proposte possono essere realizzate dalla data di autorizzazione da parte del Ministero dell'istruzione e fino al termine dell'anno scolastico 2021-2022, usufruendo, in particolare, dei periodi di sospensione della didattica curricolare e di quello estivo. Ai fini della progettazione degli interventi, si ricorda che le attività finanziate con il presente Avviso sono di tipo aggiuntivo rispetto alla programmazione ordinaria delle istituzioni scolastiche. Pertanto, tali attività formative vanno programmate oltre il "tempo scuola" curricolare delle studentesse e degli studenti, oltre l'orario di servizio per i docenti e per il personale ATA e nel rispetto delle "Disposizioni e istruzioni per l'attuazione delle iniziative cofinanziate dai Fondi Strutturali Europei 2014-2020".

Si raccomanda di avviare le attività didattiche già dal mese di giugno 2021

### **ART. 8 – MODALITÀ E TERMINI DI PRESENTAZIONE DELLE PROPOSTE PROGETTUALI**

Per ogni istituzione scolastica sono abilitati, in automatico dal SIDI, sia il Dirigente scolastico sia il Direttore dei servizi generali e amministrativi (inserimento GPU)

Terminata la fase di inserimento dei dati e di inoltro della proposta progettuale, effettuata dal DS, per le scuole statali, e dal Coordinatore, per le scuole paritarie non commerciali, o su loro delega, dal DSGA, l'istituzione scolastica deve trasmettere la candidatura firmata digitalmente sulla piattaforma finanziaria "Sistema Informativo Fondi (SIF) 2020", secondo i seguenti passaggi:

a. scaricare una copia della proposta progettuale già inoltrata su GPU;

b. firmare digitalmente la proposta progettuale senza apportare a quest'ultima alcuna modifica. Si ricorda che il progetto può essere firmato dal Dirigente scolastico, per le scuole statali, e dal Coordinatore, per le scuole paritarie non commerciali, o su delega degli stessi, dal DSGA, e che il file deve essere esclusivamente in formato .pdf o .p7m;

c. allegare la proposta progettuale firmata digitalmente sul "sistema finanziario" secondo le seguenti istruzioni:

i. selezionare il link "Gestione Finanziaria" presente alla pagina http://www.istruzione.it/pon/, utilizzando le credenziali SIDI e accedendo al menÙ "servizi" del SIDI;

ii. accedere all'area "Gestione Finanziario-Contabile" e all'applicazione "Sistema Informativo Fondi (SIF) 2020";

iii. dal menu funzioni è disponibile, sotto la voce "Candidature", la funzione "Trasmissione candidature firmate";

iv. in fase di trasmissione, superati i controlli di validità del file, il progetto sarà protocollato;

v. dalla stessa funzionalità la scuola può visualizzare il codice di protocollo assegnato e la relativa data.